# EVOLVE**2** 85

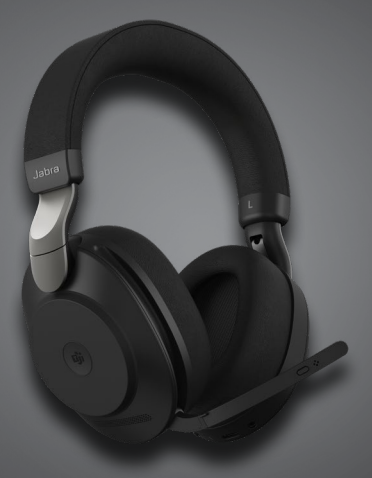

### Jabra <sup>GN</sup> Manuel d'utilisation

**GN** Making Life Sound Better

© 2020 GN Audio A/S. Tous droits réservés. Jabra® est une marque commerciale de GN Audio A/S. Le nom de marque ainsi que les logos Bluetooth® sont des marques déposées appartenant à Bluetooth SIG, Inc. L'utilisation de ces marques par GN Audio A/S fait l'objet d'une licence.

Fabriqué en Chine MODÈLE : HSC120W

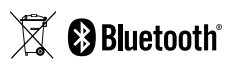

La **Déclaration de Conformité** est disponible sur le site www.jabra.com/doc

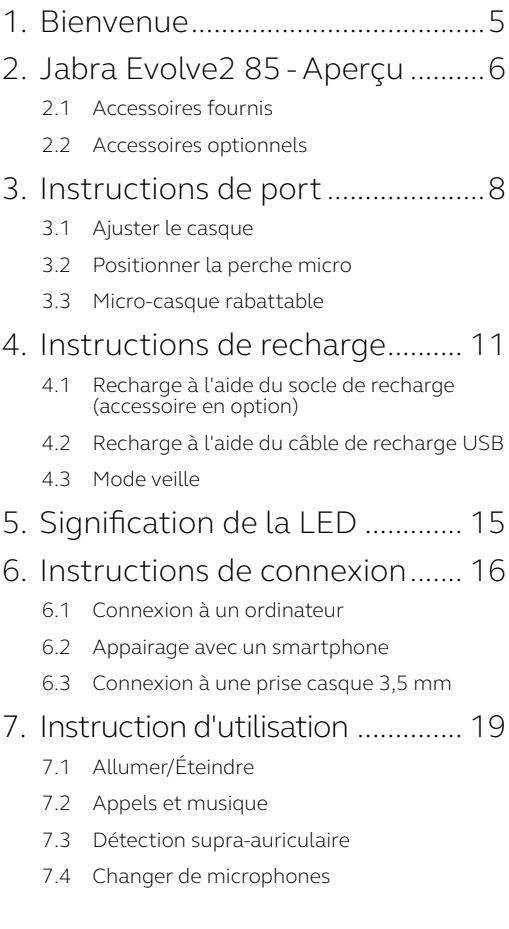

- 7.5 [Assistant vocal](#page-25-0)
- 7.6 [Voyants Busylight](#page-26-0)
- 7.7 [Suppression de bruit active](#page-27-0)
- 7.8 HearThrough™
- 7.9 [Activation/désactivation à l'aide de la perche](#page-29-0)  [micro](#page-29-0)
- 7.10 [Décrocher un appel à l'aide de la perche](#page-30-0)  [micro](#page-30-0)
- 7.11 [MultiUse](#page-31-0)
- 7.12 [Gérer plusieurs appels](#page-32-0)
- 7.13 [Guidage vocal](#page-33-0)
- 7.14 [Instructions de réinitialisation](#page-34-0)

#### 8. [Logiciel et firmware...................](#page-35-0) 36

- 8.1 [Jabra Sound+](#page-35-0)
- 8.2 [Jabra Direct](#page-36-0)
- 8.3 [Mise à jour du firmware](#page-36-0)
- 9. [Assistance....................................](#page-37-0) 38
	- 9.1 [FAQ](#page-37-0)
	- 9.2 [Entretien de votre casque](#page-37-0)

# <span id="page-4-0"></span>1. Bienvenue

Merci d'avoir choisi le Jabra Evolve2 85. Nous espérons qu'il vous donnera entière satisfaction.

#### **Jabra Evolve2 85 - Fonctionnalités**

- Confort optimal tout au long de la journée
- Suppression de bruit active
- Technologie d'appel à 4 microphones
- Jusqu'à 37 heures d'autonomie
- Écouteurs 40 mm et codec AAC pour une musique immersive
- Indicateur Busylight 360° visible de tous les côtés
- Portée sans fil allant jusqu'à 30 m, avec une couverture optimisée et moins d'interruptions
- Fonctionne avec les principales plateformes UC, Modèles certifiés Microsoft Teams disponibles

## <span id="page-5-0"></span>2. Jabra Evolve2 85 - Aperçu

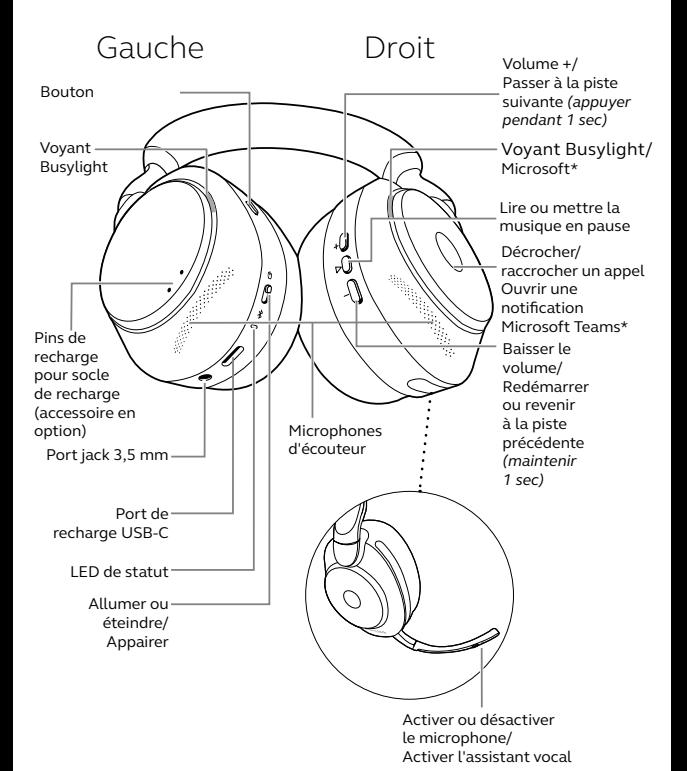

<span id="page-6-0"></span>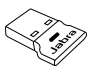

Adaptateur Bluetooth Jabra Link 380 USB-A

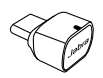

Adaptateur Bluetooth Jabra Link 380 USB-C

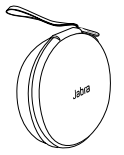

Câble USB-A vers USB-C

Housse de transport

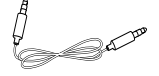

Câble jack 3,5 mm

### 2.2Accessoires optionnels

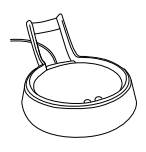

Socle de recharge<br>USB-A ou USB-C

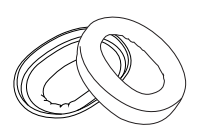

Coussinets d'oreille de rechange

# <span id="page-7-0"></span>3. Instructions de port

### 3.1 Ajuster le casque

Ajustez la taille du serre-tête de telle sorte que le casque s'adapte à votre tête.

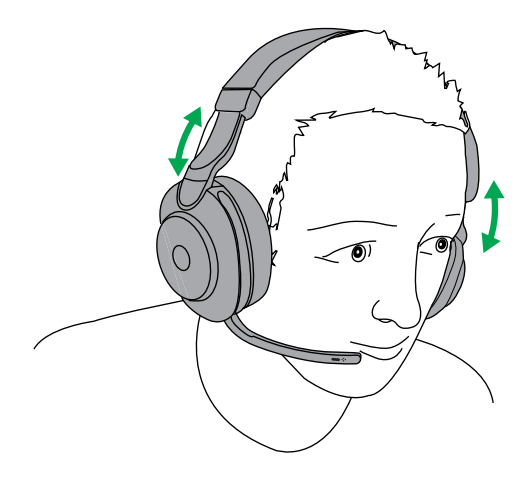

<span id="page-8-0"></span>Faites pivoter la perche micro délicatement vers le bas ou vers le haut.

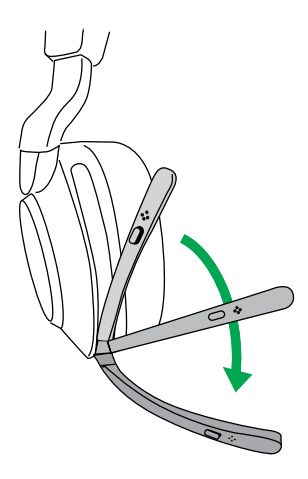

Lorsque vous utilisez le microphone, positionnez l'extrémité de la perche proche de la bouche.

<span id="page-9-0"></span>Les écouteurs peuvent être repliés à plat pour faciliter le rangement à l'intérieur de l'étui de recharge.

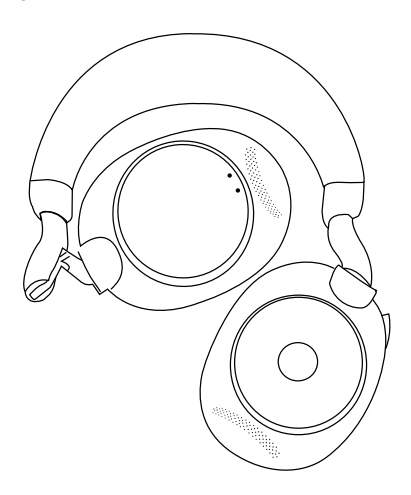

### <span id="page-10-0"></span>4. Instructions de recharge

Vous pouvez recharger le casque à l'aide du socle de recharge optionnel, ou d'un câble de recharge USB branché directement dans le casque.

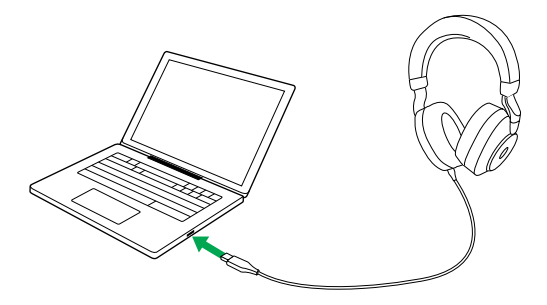

Comptez environ 2 h 20 pour effectuer une recharge complète. La batterie affiche une autonomie allant jusqu'à 37 heures. Si le casque est déchargé, vous pouvez effectuer une recharge de 15 minutes pour profiter d'une autonomie de batterie allant jusqu'à 8 heures.

#### <span id="page-11-0"></span>4.1 Recharge à l'aide du socle de recharge (accessoire en option)

Connectez le socle de recharge à un port USB offrant une alimentation électrique de votre ordinateur à l'aide du câble de recharge fourni, puis placez le casque sur le socle de recharge.

Port USB à alimentation

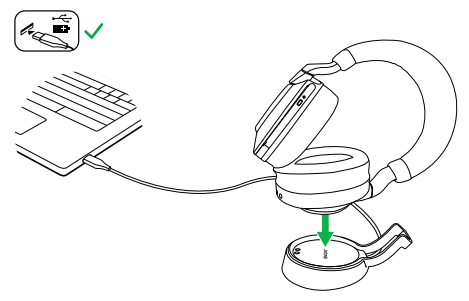

La LED de statut du casque clignotera brièvement en blanc afin d'indiquer que le casque a été correctement positionné sur le socle de recharge.

La LED de la batterie clignote alors brièvement en vert, jaune ou rouge pour indiquer l'état de charge actuel de la batterie. Lorsque la LED passe au vert fixe, le micro-casque est entièrement chargé.

#### <span id="page-12-0"></span>4.2Recharge à l'aide du câble de recharge USB

Branchez le câble de recharge USB dans le port de recharge USB-C situé sur l'écouteur gauche et dans l'un des ports USB de votre ordinateur. Il est recommandé de recharger le casque à l'aide du câble de charge Jabra fourni. Mais il vous est également possible d'utiliser un chargeur compatible.

Écouteur gauche

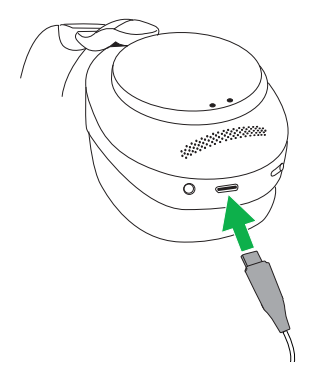

<span id="page-13-0"></span>Pour préserver l'autonomie de la batterie, le casque passe automatiquement en mode veille lorsqu'il est allumé, mais pas utilisé pendant 8 heures. Pour quitter le mode veille, il vous suffit d'appuyer sur l'un de ses boutons.

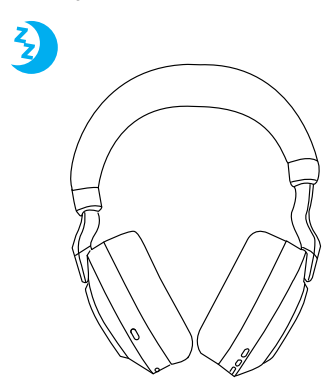

Vous pouvez régler la durée précédent la mise en veille du casque à l'aide de l'appli Jabra Sound+ sur votre smartphone ou de Jabra Direct sur votre ordinateur.

Le casque s'éteint complètement après avoir été en mode veille pendant 24 heures. Pour allumer le casque, faites coulisser l'interrupteur On/Off vers Off puis vers On.

# <span id="page-14-0"></span>5. Signification de la LED

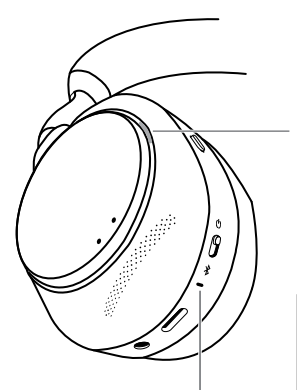

LED STATUS (écouteur gauche)

- Allumer/Batterie pleine
- $\bigcap$ Batterie moyenne
	- Batterie faible
	- .<br>- Batterie très faible
		- Mode appairage
		- Réinitialisation/mise à
		- jour du firmware
		- Casque placé dans e socle de recharge optionnel

#### LED\*BUSYLIGHT/MICROSOFT

- Voyant Busylight
- $\bullet$  Appel entrant
- que ot $\begin{bmatrix} 1 \ 1 \end{bmatrix}$   $\begin{bmatrix} 2 \ 3 \end{bmatrix}$   $\begin{bmatrix} 1 \end{bmatrix}$   $\begin{bmatrix} 1 \end{bmatrix}$   $\begin{bmatrix} 1 \end{bmatrix}$ (clignotement lent) Le casque essaie de se connecter à Microsoft Teams. Interrompt sa tentative après 10 secondes\*
	- (clignotement rapide) Notification Microsoft Teams\*\*

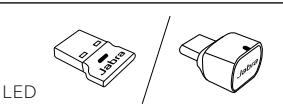

- Désactivation microphone
- Branché à un ordinateur et  $\bigcirc$ connecté à Microsoft Teams\*\*

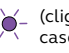

- (clignotement lent) Le casque essaie de se connecter à Microsoft Teams. Interrompt sa tentative après 10 secondes\*
- $\sum_{n=1}^{\infty}$  (clignotement rapide) Notification Microsoft Teams\*\*
	- Connexion Bluetooth
	- Streaming musical/média
		- Appel entrant/appel actif

\*Modèle Microsoft Teams uniquement

### <span id="page-15-0"></span>6. Instructions de connexion

#### 6.1 Connexion à un ordinateur

Branchez le Jabra Link 380 fourni sur l'un des ports USB de votre ordinateur. Le Jabra Evolve2 85 et le Jabra Link 380 sont préappairés et prêts à l'emploi. Leur portée Bluetooth atteint 30 m.

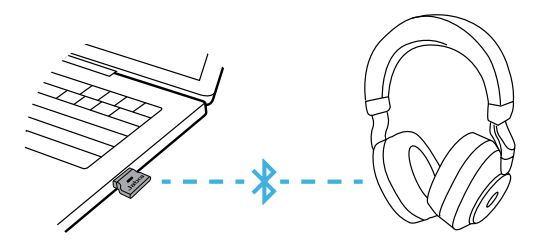

Pour entendre le son dans le casque, vous devrez peut-être sélectionner le Jabra Link 380 comme appareil de lecture dans les paramètres audio de votre système d'exploitation.

Pour appairer manuellement le Jabra Evolve2 85 avec le Jabra Link 380, téléchargez et utilisez Jabra Direct.

#### <span id="page-16-0"></span>6.2Appairage avec un smartphone

1.Glissez puis maintenez l'interrupteur **On/Off** sur la position **Bluetooth** jusqu'à ce que la LED clignote en bleu et que vous entendiez une annonce dans le casque.

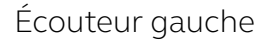

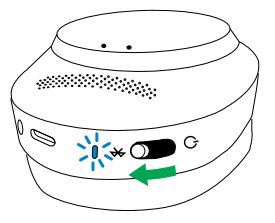

2.Allez dans le menu Bluetooth de votre smartphone et sélectionnez Jabra Evolve2 85 dans la liste des périphériques disponibles.

#### <span id="page-17-0"></span>6.3Connexion à une prise casque 3,5 mm

Branchez le câble audio fourni dans le port audio jack 3,5 mm du casque.

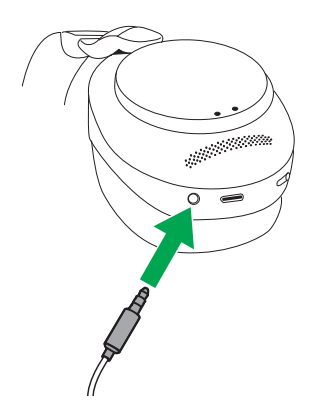

Lorsque le casque est connecté à un appareil à l'aide du câble jack audio, le microphone du casque et le Bluetooth sont désactivés. Si le casque est branché à un smartphone, le microphone du smartphone sera utilisé pour les appels.

Vous pouvez contrôler le volume et les fonctions de réduction de bruit active/ HearThrough à l'aide des boutons du casque.

<span id="page-18-0"></span>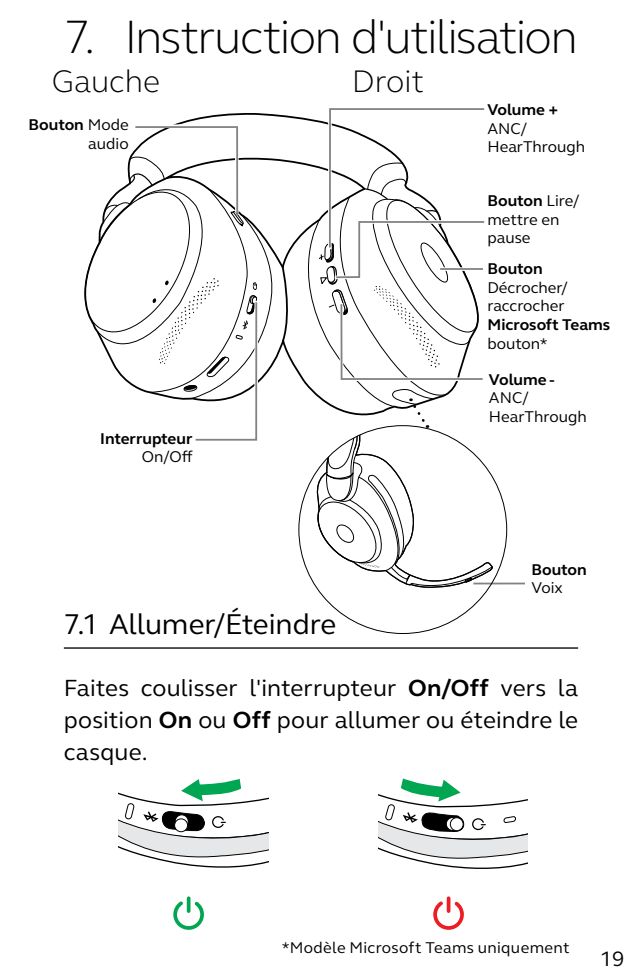

Faites coulisser l'interrupteur **On/Off** vers la position **On** ou **Off** pour allumer ou éteindre le casque.

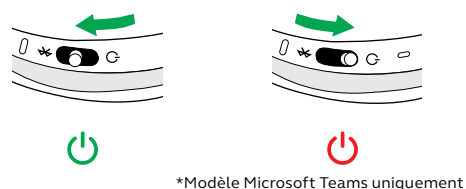

#### <span id="page-19-0"></span>7.2 Appels et musique

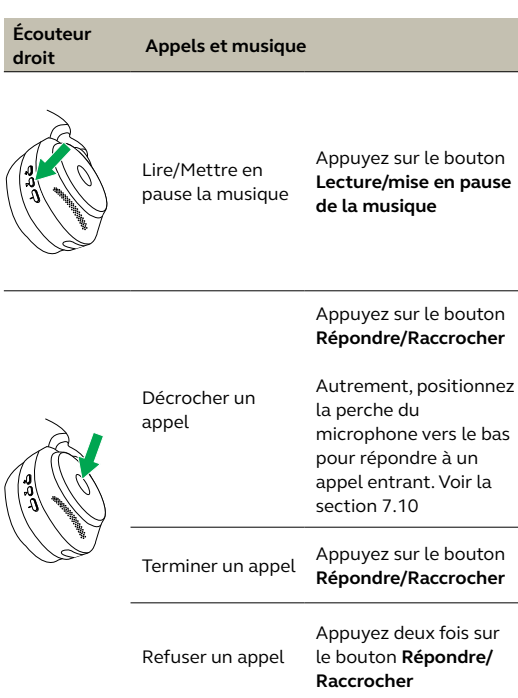

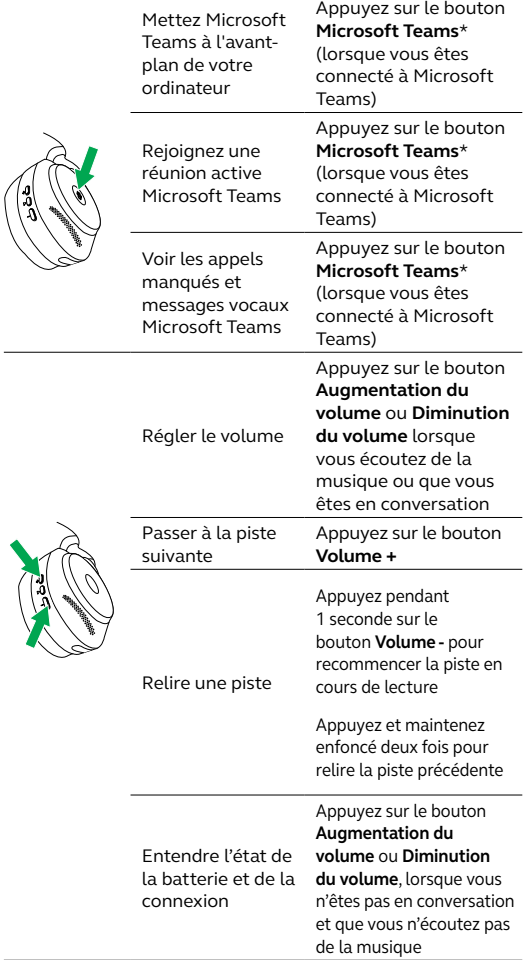

l,

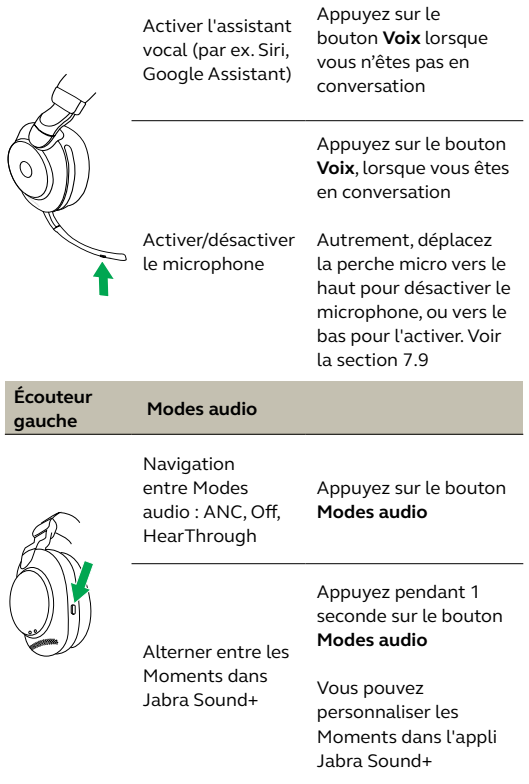

#### <span id="page-22-0"></span>7.3 Détection supra-auriculaire

Le casque est équipé de capteurs intégrés qui lui permettent de détecter lorsque vous le portez. Il effectuera un certain nombre d'actions en fonction du port ou non du casque.

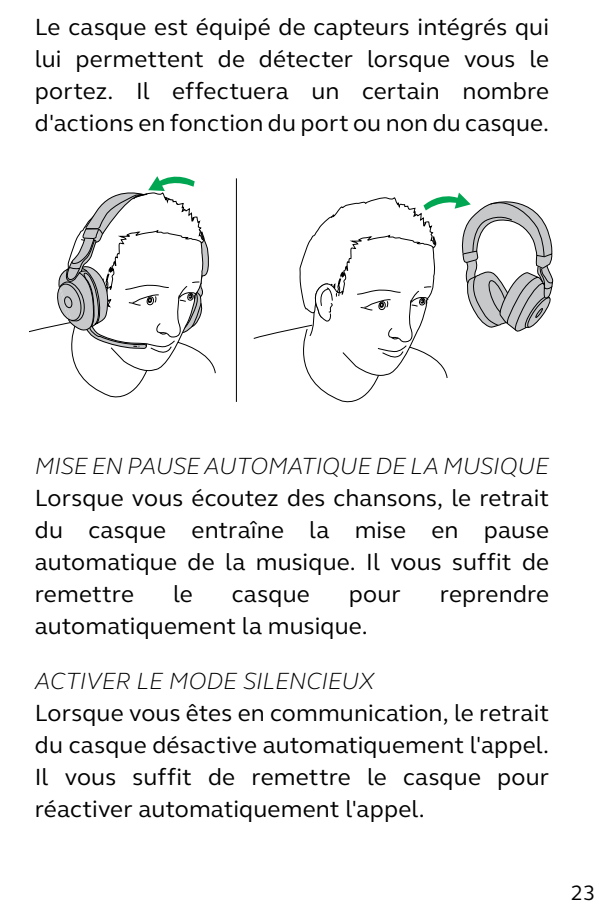

*MISE EN PAUSE AUTOMATIQUE DE LA MUSIQUE* Lorsque vous écoutez des chansons, le retrait du casque entraîne la mise en pause automatique de la musique. Il vous suffit de remettre le casque pour reprendre automatiquement la musique.

#### *ACTIVER LE MODE SILENCIEUX*

Lorsque vous êtes en communication, le retrait du casque désactive automatiquement l'appel. Il vous suffit de remettre le casque pour réactiver automatiquement l'appel.

#### *VOYANTS BUSYLIGHT*

Les LED Busylight s'allument uniquement lorsque vous portez le casque.

#### *STATUT MICROSOFT TEAMS\**

La LED de statut Microsoft Teams indique uniquement les notifications Microsoft lorsque vous ne portez pas le casque.

Vous pouvez configurer la détection du port/ retrait du casque ainsi que chaque action individuelle à l'aide de l'appli Jabra Sound+ depuis votre smartphone ou sur Jabra Direct sur votre ordinateur.

### <span id="page-24-0"></span>7.4 Changer de microphones

Pour utiliser les microphones de l'écouteur au lieu du microphone de la perche micro, relevez la perche micro puis appuyez sur le bouton Voix de la perche micro.

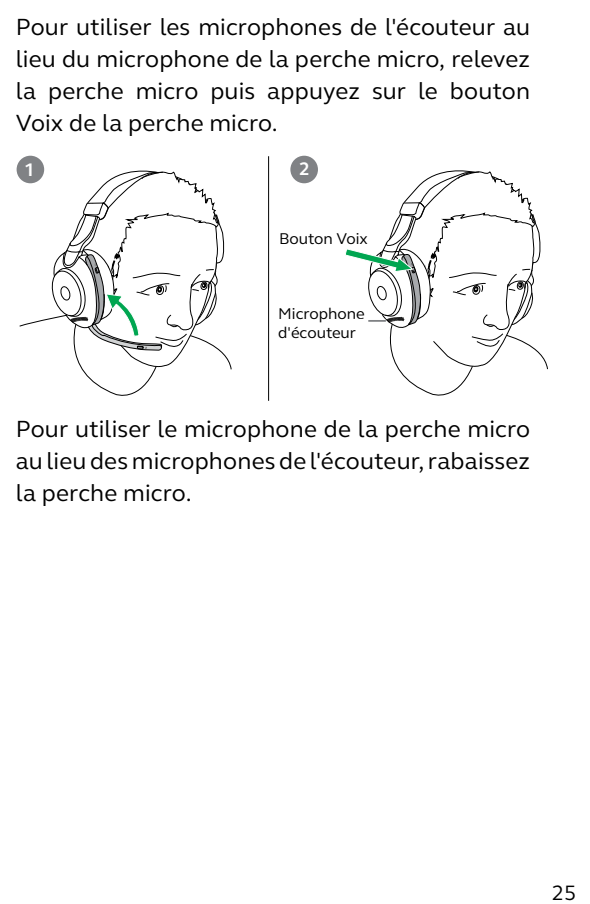

Pour utiliser le microphone de la perche micro au lieu des microphones de l'écouteur, rabaissez la perche micro.

#### <span id="page-25-0"></span>7.5 Assistant vocal

Le Jabra Evolve2 85 vous permet de parler à Siri, Google Assistant sur votre smartphone à l'aide du bouton **Voix**.

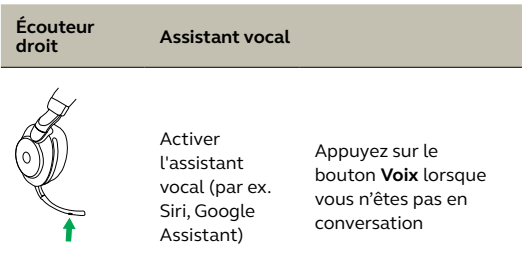

<span id="page-26-0"></span>Les voyants d'occupation sur le casque s'allument automatiquement en rouge quand vous avez un appel pour indiquer aux personnes autour que vous êtes occupé. Pour activer/ désactiver automatiquement les voyants Busylight, appuyez simultanément sur les boutons Volume + et Volume -.

Veuillez noter que les voyants Busylight s'allument uniquement lorsque vous portez le casque.

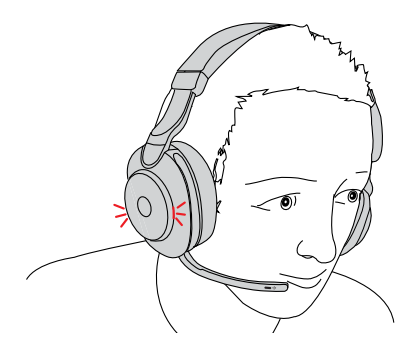

Vous pouvez configurer les voyants Busylight à l'aide de l'appli Jabra Sound+ depuis votre smartphone ou sur Jabra Direct sur votre ordinateur.

### <span id="page-27-0"></span>7.7 Suppression de bruit active

La réduction de bruit active permet de filtrer les bruits. Elle détecte et analyse le type de bruit entrant, puis génère un signal antibruit destiné à annuler ce bruit. Vous profitez ainsi d'un niveau significativement réduit de bruit ambiant.

Vous pouvez configurer la réduction de bruit active à l'aide de l'appli Jabra Sound+ depuis votre smartphone ou sur Jabra Direct sur votre ordinateur.

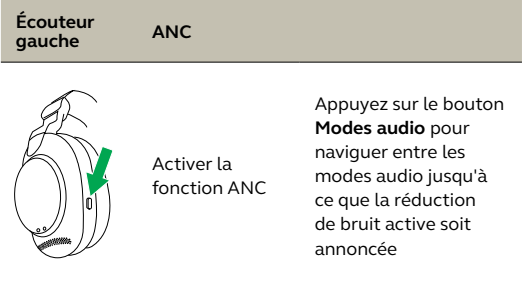

<span id="page-28-0"></span>La fonction HearThrough utilise les microphones intégrés pour vous permettre de rester attentif à votre environnement et discuter sans avoir à retirer votre casque.

Vous pouvez configurer HearThrough à l'aide de l'appli Jabra Sound+ depuis votre smartphone ou sur Jabra Direct sur votre ordinateur.

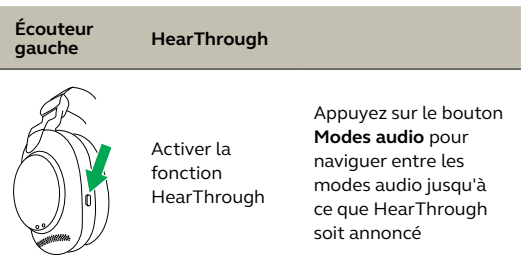

#### <span id="page-29-0"></span>7.9 Activation/désactivation à l'aide de la perche micro

Vous pouvez désactiver le microphone du casque en déplaçant la perche vers le haut, ou l'activer en la déplaçant vers le bas.

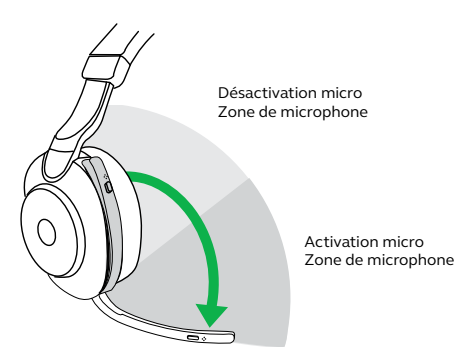

#### <span id="page-30-0"></span>7.10 Décrocher un appel à l'aide de la perche micro

Vous pouvez décrocher un appel entrant en déplaçant la perche micro vers le bas.

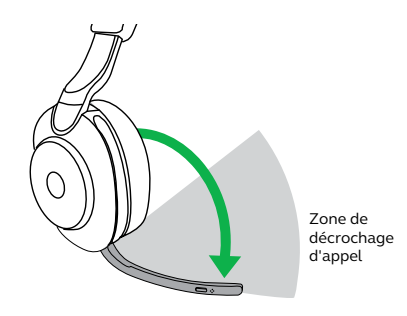

Cette fonction est activée par défaut, et peut être désactivée à l'aide de Jabra Direct depuis votre smartphone ou de Jabra Direct sur votre ordinateur.

<span id="page-31-0"></span>Vous pouvez appairer le casque avec jusqu'à 8 appareils Bluetooth, et le connecter avec deux appareils Bluetooth à la fois (par ex. le Jabra Link 380 et un smartphone, ou deux appareils Bluetooth). Le casque peut accepter plusieurs appels entrants des deux appareils.

Pour l'appairer à deux appareils Bluetooth, utilisez la procédure d'appairage habituelle, séparément pour chaque appareil Bluetooth (voir la section 6.2).

Remarque : L'assistant vocal sera activé sur le dernier smartphone appairé.

<span id="page-32-0"></span>Le micro-casque peut accepter et traiter simultanément plusieurs appels.

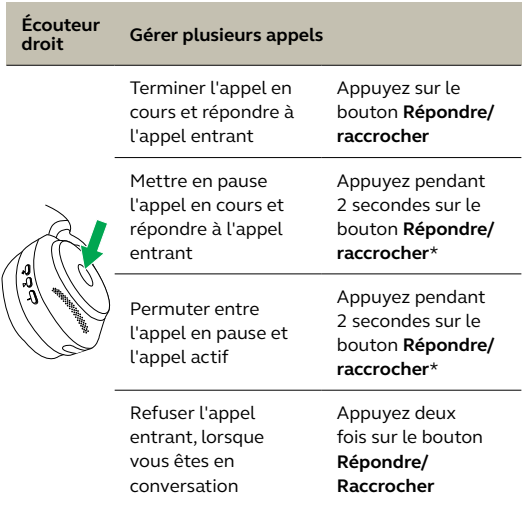

\*Sauf modèle Microsoft Teams

#### <span id="page-33-0"></span>7.13 Guidage vocal

Le guidage vocal vous donne des instructions de configuration, ainsi que des informations sur votre casque (état de la connexion et de la batterie, etc.).

Le guidage vocal est activé par défaut.

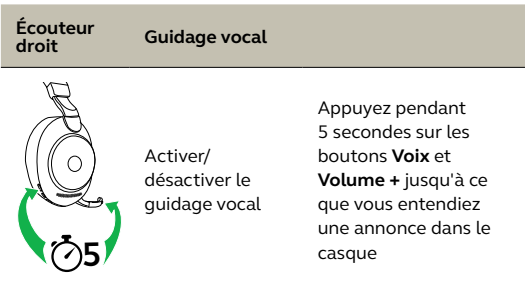

Autrement, vous pouvez utiliser l'appli Jabra Sound+ depuis votre smartphone ou Jabra Direct sur votre ordinateur pour activer ou désactiver le guidage vocal.

Pour obtenir la liste la plus récente des langues prises en charge, veuillez consulter l'application Jabra Sound+ ou Jabra Direct.

#### <span id="page-34-0"></span>7.14 Instructions de réinitialisation

La réinitialisation du micro-casque efface la liste des périphériques appairés et réinitialise tous les paramètres.

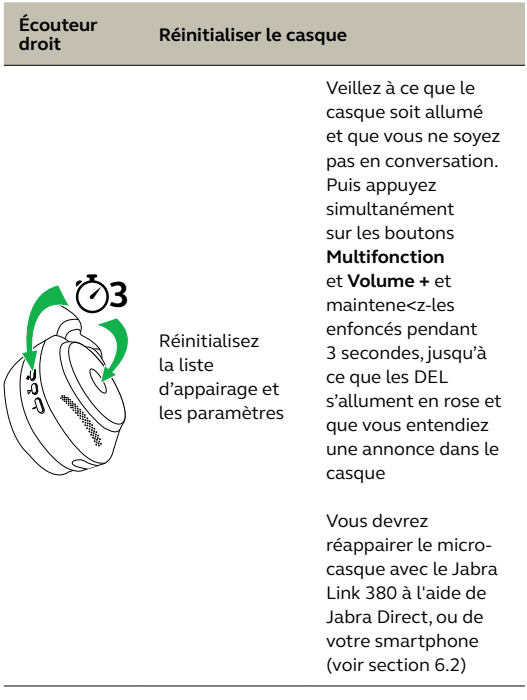

# <span id="page-35-0"></span>8. Logiciel et firmware

#### 8.1 Jabra Sound+

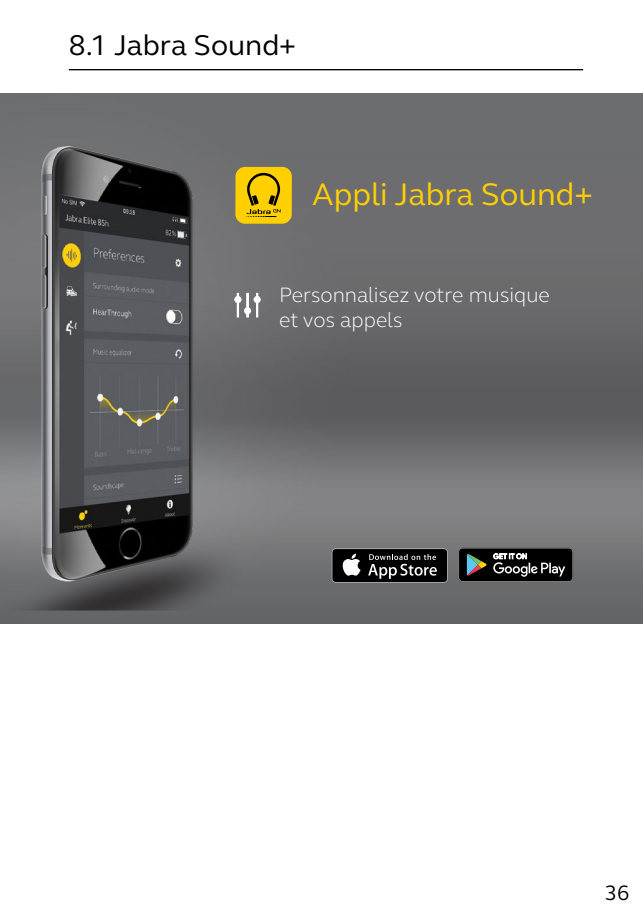

<span id="page-36-0"></span>Jabra Direct est un logiciel gratuit conçu pour prendre en charge, gérer et optimiser les fonctionnalités des appareils Jabra.

> Téléchargez gratuitement la dernière version sur jabra.com/direct

#### 8.3Mise à jour du firmware

Les mises à jour micrologicielles améliorent les performances ou ajoutent de nouvelles fonctionnalités aux périphériques Jabra.

Vous pouvez mettre à jour le firmware du casque en utilisant Jabra Direct sur votre ordinateur ou l'appli Jabra Sound+ depuis votre smartphone. Les deux applications vous informeront des nouvelles mises à jour de firmware disponibles.

Vous pouvez mettre à jour le firmware de l'adaptateur Bluetooth Jabra Link 380 en utilisant Jabra Direct depuis votre ordinateur.

## <span id="page-37-0"></span>9. Assistance

### 9.1 FAQ

Consultez la FAQ sur Jabra.com/help/Evolve2-85.

#### 9.2 Entretien de votre casque

- Rangez toujours le casque dans la housse fournie.
- Afin d'éviter une décharge rapide ou une baisse de la capacité de la batterie, évitez de ranger le casque dans des environnements chauds ou froids (voiture fermée en été, conditions hivernales, etc.).
- En cas d'exposition à la pluie, laissez sécher complètement le casque. Une heure peut être nécessaire pour que le casque soit complètement sec et s'allume.
- Conservez le casque de préférence à une température comprise entre -20 °C et 55 °C.
- Ne rangez pas le casque pendant des périodes prolongées sans le recharger (max. trois mois).

jabra.com/evolve2-85